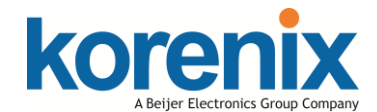

JetWave 2212G Industrial 802.11 a/b/g/n/ac 2.4G/5G 2T2R MIMO Wireless AP Quick Installation Guide V1.0

## **Overview**

JetWave 2212G is a wireless access point. They equips with 2-port Fast Ethernet and IEEE  $802.11a/b/g/n/ac$  2.4G and 5G wireless radio. With the JetWave 2212G wireless access point, a network designer will easily achieve the integration of wired and wireless networks

## **Safety Instruction**

Warning! Read the user manual before connecting the system to the  $\sqrt{\frac{1}{n}}$  power source.

### **Radio Equipment Directive 2014/53/EU Declaration**

The product may be operated in all European Union countries. While you see the CE Marking printed on our product, it indicates the product complies with the requirement of the Radio Equipment Directive 2014/53/EU.

We provides formal declaration of RED for wireless product, different product may comfort to different standards of Health & Safety, EMC, Radio and other specific standard. You can download the formal document of the product in our website or apply from our Sales/Technical people.

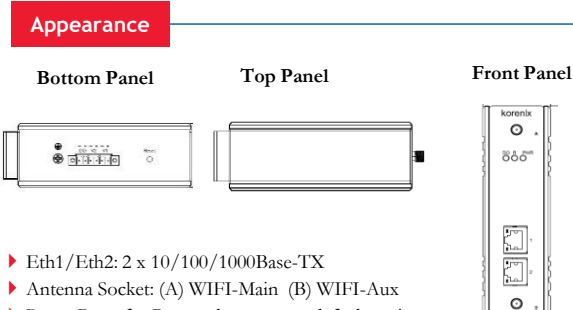

Reset: Press for 7 seconds to restore default setting

#### **Package Check List**

- ▶ IetWave 2212G Product Unit
- ▶ 2x WIFI Antenna
- 6-pin terminal block
- ▶ Quick Installation Guide
- Din-Rail Kit

# **Installation**

#### **Power Input**

The device supports dual DC power input. The typical power input is 12~48VDC.

Passive PoE 24/48VDC

## **Power the unit**

- Connect the power, the unit will power on .
- When the unit is ready, the PWR LED turns Green.

#### **Operating Temperature**

 $-40$  ~ 75°C

## **Notice**

**Mounting The Unit/Antenna and well Ground is Must:** JetWave 2212G supports Din-Rail mounting, the mounting kit is pre-installed. You can mount the device to the DIN Rail directly. Connect the Ethernet cable, Antenna and Ground before power on system. Ground is important and MUST in field. **Grounding**

 $\vec{r}$ 

# **Warning**

- The DC connecting line must conform to the safety regulations of the country in which the device is installed.
- Properly connect the device to a protective conductor.

# **Web GUI**

2212G

The JetWave 2212G provides web management interface for basic and advanced settings. Before configuration, please make sure your system meets the following requirements:

- A computer coupled with  $10/100/1000$  Base-T(X) adapter.
- Configure the computer with a static IP address of 192.168.10.X (X cannot be 0, 1 , or 255).
- Connect JetWave 2212G to Eth 1/ Eth 2 by standard Ethernet cable. The Eth 1 /Eth 2 LED turns Green means the link is activated.
- The Ethernet default IP is **"192.168.10.1"**
- Open web browser (Ex: IE, Chrome, Firefox…) and enter the IP address of the product. You will see the System Login page.
- Check User Manual for advanced settings.
- Please access to the web interface via **[https://](https:///)**, if the web browser is not access, please check your firewall or contact your support window for further help.
- Note: If you forget the IP Address, you can use Korenix View Utility to search the device's IP address, the program can be found at Download page of the Korenix website.

## **Korenix View Utility**

The Korenix View Utility provides you a convenient way to scan the network and configure the connected Korenix device.

Step 1: Open the Korenix View Utility. (V1.7 or later version) Step 2: Select the correct NIC (Network Interface Card) from the NIC list Step 3: Click "Discovery" , and then the Nodes and its IP address can be found and listed in the Node list.

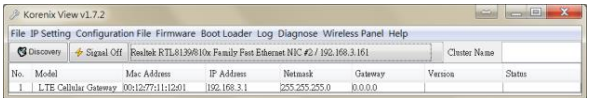

Step 4: After you scan the network, select the device and click " Open Web GUI" to access the web management interface.

You can modify the IP address/Netmask directly on the selected entry and then click " Change IP" to change IP settings.

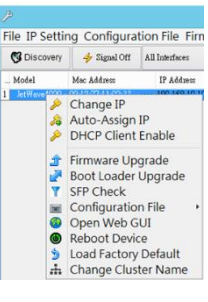

## **Support**

#### **5 Years Warranty**

Each of Korenix's product line is designed, produced, and tested with high industrial standard. Korenix warrants that the Product(s) shall be free from defects in materials and workmanship for a period of five (5) years from the date of delivery provided that the Product was properly installed and used. This is warranty is voided if defects, malfunctions or failures of the warranted Product are caused by damage resulting from force measure (such as floods, fire, etc.), other external forces such as power disturbances, over spec power input,

or incorrect cabling; or the warranted product is misused, abused, or operated, altered and repaired in an unauthorized or improper way.

#### **Attention! To avoid system damage caused by sparks, please DO NOT plug in power connector when power is on.**

The product is in compliance with Directive 2002/95/EC and 2011/65/EU of the European Parliament and of the Council of 27 January 2003 on the restriction of the use of certain hazardous substances in electrical and electronics equipment (RoHS Directives & RoHS 2.0)

#### **Korenix Customer Service**

KoreCARE is Korenix Technology's global service center, where our professional staff are ready to solve your problems at any time Korenix global service center's e-mail is KoreCARE@korenix.com.

For more information and documents download please visit our website: http://www.korenix.com/downloads.htm

JetWave 2212G 具备及2个千兆乙太电口,同时也支援IEEE 802.11a/b/g/n/ac 2.4G及5G无线射频技术。例如TCP Server 、 TCP Client及UDP Listening;可以透过无线网路传出。

# 安全须知

△ 警告! 在将系统连接到电源之前,请仔细阅读使用手册。

# **RED**指令**2014/53/EU**宣告

本品可以在所有欧洲联盟成员国遴行。当您看到CE标志印在我们的产 品,表示产品符合RED (2014/53/ EU)指令的要求。 我们针对无线类产品,提供正式版R&TTE宣告文件,不同的机种可能 会遵照不同的标准。您可以从我们的网站下载该产品的正式文件或发 送请求给我们的销售/技术人员。

这台设备支援双直流电源,标准电压为直流12-48VDC。 被动的网络供电 24/48VDC

## 设备上电

输入电源

安装

连接电源后,设备将开机。

▶ 当设备启动完成后, 电源指示灯会变成绿色。

# 操作温度

-40 ~ 75℃

```
∧
注意
```
# 安裝單體天線及可靠接地是必需的

确保安装设备的可靠接地。除了与支路的直接连接支持Din導軌 安裝,安裝套件已預先安裝,您可以直接 將設備安裝到DIN導軌上。 在系統通電 之前,需先連接以太網電纜,和接地 **Grounding**

# 警告

- ▶ DC连接线必须符合设备安装地的安全规范。
- 将设备与安全引线正确相连。

# **Web** 软件接口

JetWave 2212G 提供了网页接口,可管理基本配置与进阶配置。 开始配置前,请先确认您的系统满足以下需求:

- ▶ 一台具有10/100/1000 Base-T(X) 网络接口的计算机。
- 设定一组静态IP地址 192.168.10.X (X不可为0、1 或255) 到这台计算机。
- ▶ 使用标准的乙太网双绞线连接JetWave 2212G 的网络接口进行设定。 当连接完成后,网络指示灯变成绿色。
- JetWave2212G 的默认LAN IP 地址为 " **192.168.10.1**" 。
- ▶ 打开网页浏览器(如: IE 、 Chrome 、 Firefox...)并输入IP地址(预设: 192.168.10.1),您将会开启系统登入画面。
- ▶ 如需进阶设定请参考使用手册。
- ▶ 请诱讨" https://"登入网页接口,如果网页浏览器无法存取,请检查 计算机的防火墙或连系您的技术支持窗口提供更进一步的协助
- ▶ 备注:若您不清楚设备的IP地址,您可以使用Korenix View Utility来 搜寻设备的IP地址,您可以在 Korenix 网页的Download(下载)页面下 载。

# **Korenix View Utility** 软件

Korenix View Utility 软件为用户提供一种便捷的方式用于检索网 络设备, 并可对Korenix 设备进行相关配置

Step 1: 开启Korenix View Utility (V1.7 或更新版本) Step 2: 在NIC 清单中选择正确的NIC(网卡接口) Step 3: 点击"Discovery" , 列表中会颢示网络节点及其IP地址

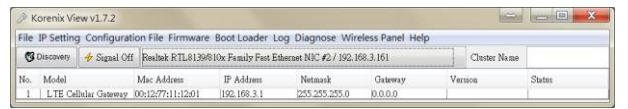

Step 4: 检索到所有网络设备以后, 选择 某台设备开单击"Open Web GUI" 可 通过Web 登录管理界面。您也可以通过 点击"Change IP" 直接修改设备的IP地址 和子网掩码及其IP地址 备注: 请查阅用户手册了解更多软件设置

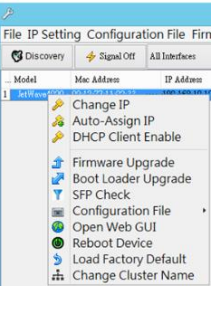

# 技术支持

### **5** 年质保

每个Korenix的产品,在设计,生产和测试过程都遵循高的工业标准。Korenix保 证其产品从交货起五年内无材料和工艺缺陷,但必须确保产品被正确地安装和使 用。质保产品由下情况造成的缺陷,失效或故障不在质保范围: 由强制实施造成的(如洪水,火灾等),其它外部力量,如电源干扰,过规格电 源输入, 或者接线错误, 或者产品被误用, 滥用, 或者由未授权或不当的方式运 行,改造和维修。

注意**!** 为了避免火花损坏系统**,** 请不要在带电的情况下插入电源接头。我们的产品 符合欧洲2002/95/EC , 2011/65/EU标准和理事会在2003年1月21日关于限制电气 和电子设备使用某些有害物质条例 (RoHS 条例 & RoHS 2.0) /。

#### **Korenix售后服务**

www.korenix.com CPQ000W2212001

KoreCARE 是Korenix科技全球服务中心,我们专业的技术人员随时准备解答您 的疑问。Korenix全球服务中心 EMAIL: KoreCARE@korenix.com 业务服务: [sales@korenix.com.cn](mailto:sales@korenix.com.cn) 官网: www.korenix.com.cn

#### **Korenix Technology Co., Ltd. (A Beijer Electronics Group Company)**

Granted Invention: I 313547 Granted Invention: I 321415 Granted Invention: I 344766 Granted Invention: I 346480 Granted Invention: I 356616 Granted Invention: I 364684 Granted Invention: I 376118 Granted Invention: I 393317 Granted Invention: I 398066 Granted Invention: I 398125 Granted Invention: I 459757 Utility Model: M 339841 Utility Model: M 339840

**Patent No. (Taiwan):**

下板 大板 上板 前板 korenb  $\circ$  $0 0 1 1 0$ ∂ôo™ E<br>E ▶ Eth1/Eth2: 两个10/100/1000Base-TX 端口 天线接口:(A) WIFI-Main (B) WIFI-Aux 重置:长按7秒以回复出厂设定值  $_{\odot}$ 2212G

# 产品清单

外观说明

- ▶ IetWave 2212G无线访问接入点
- 两支 WIFI天线
- ▶ 6-pin电源输入接头
- 快速安装手册
- Din-Rail Kit

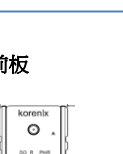

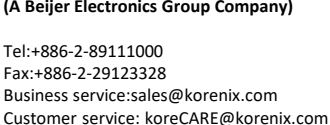